## **Gestion des paramètres de la fiche signalétique de la fabrique d'église :**

1. Dans l'écran "Fabrique" : vous retrouvez toutes les données qui ont été introduites lors de l'étape de création du dossier. Il vous est toujours possible de les modifier.

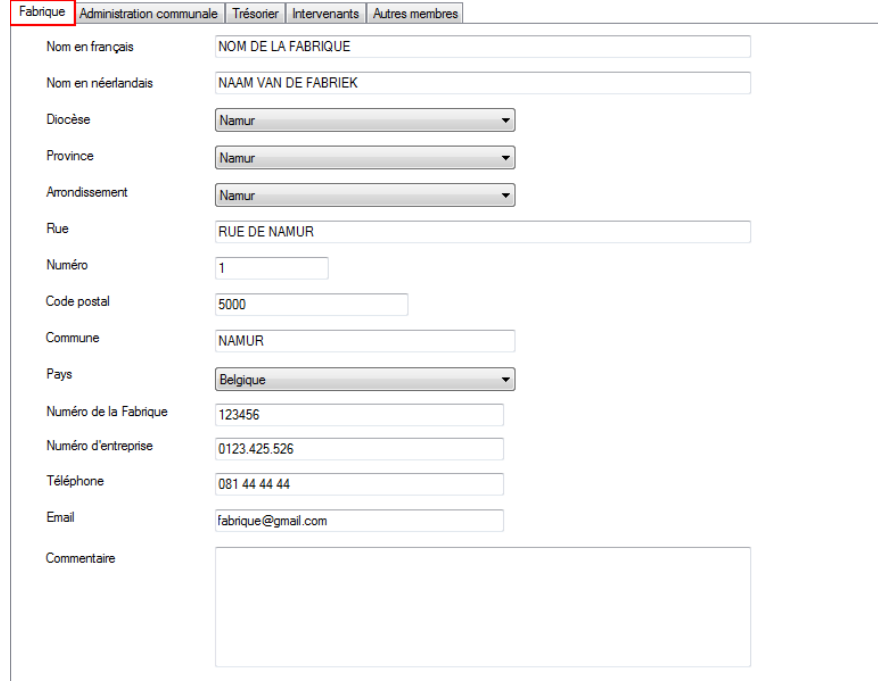

2. Dans l'écran "Administration communale" : vous indiquez les coordonnées de l'Administration communale.

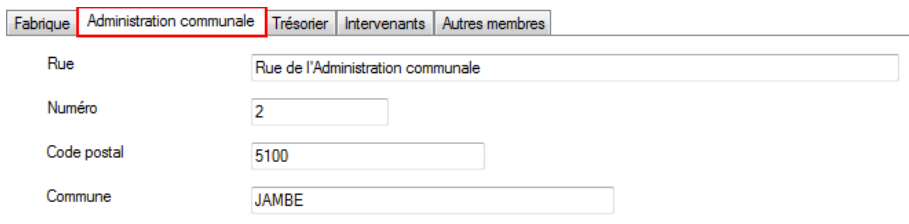

## 3. Dans l'écran "Trésorier" : vous indiquez les coordonnées du trésorier de la fabrique.

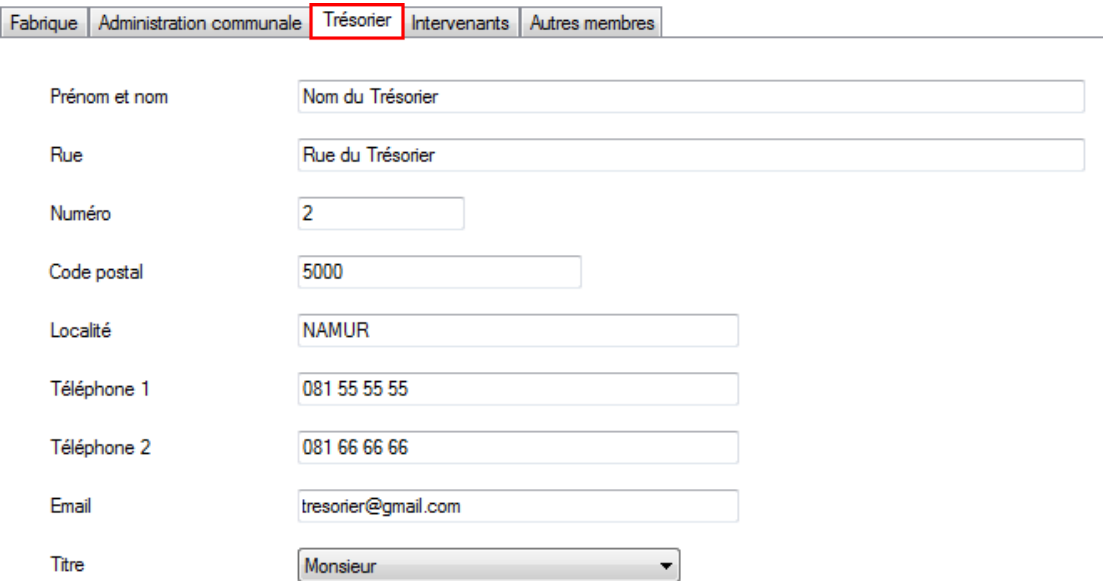

4. Dans l'écran "Intervenants" : vous choisissez les différents intervenants de la fabrique.

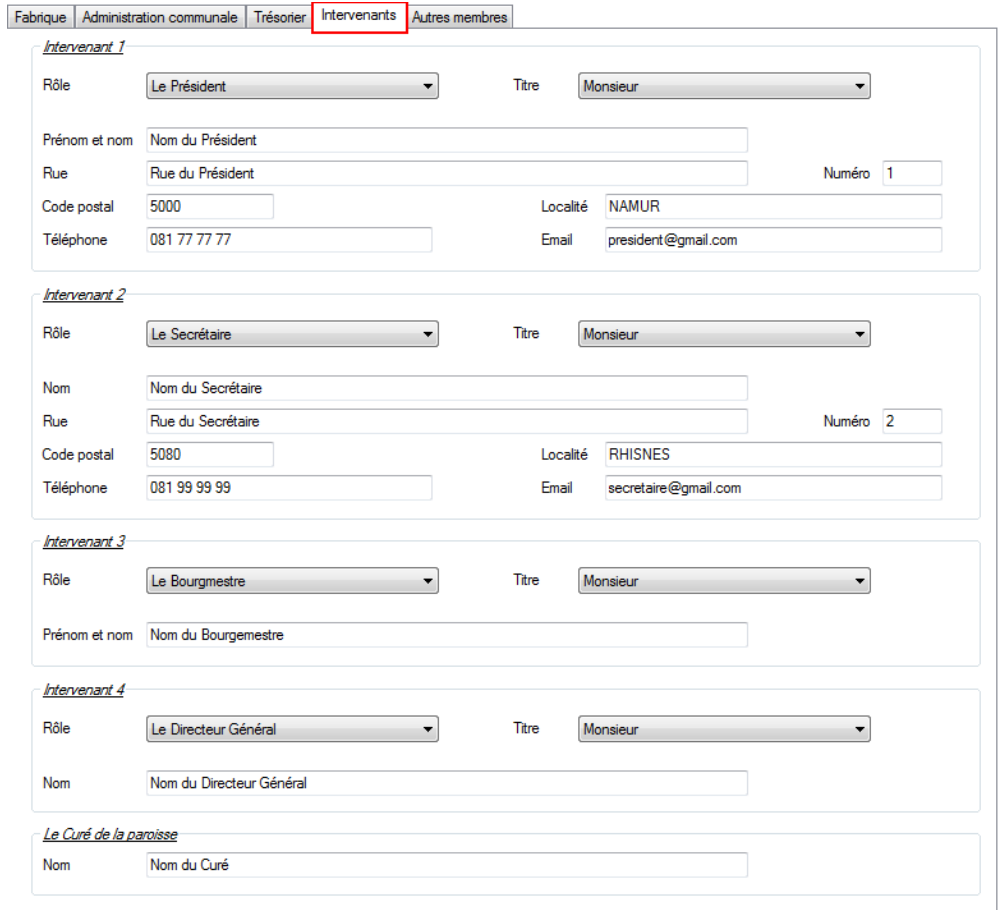

5. Dans l'écran "Autres membres" : vous indiquez les noms des autres membres de la fabrique d'église.

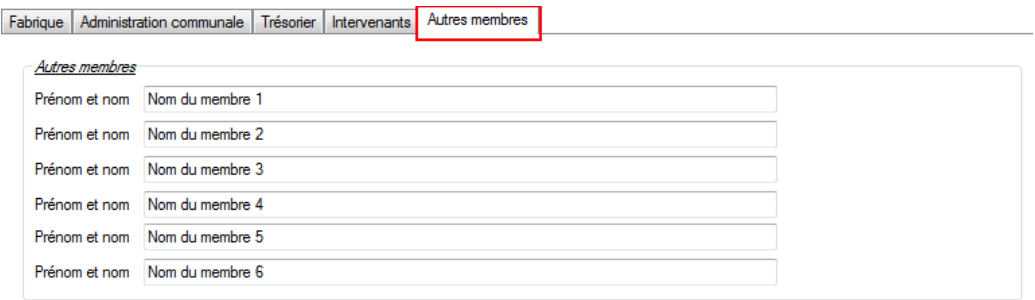

**N'oubliez pas d'enregistrer vos données en cliquant sur l'icône "Enregistrer" (disquette bleue) avant de sortir de l'écran.**